**KEHA-keskus** 

TIEDOTE 15.3.2021

## **Sähköinen asiointi korvaa tulostettavat ja tallennettavat julkisen henkilöliikenteen palveluiden valtionavustusten hakemisen ja maksatuksen hakulomakkeet**

Julkisen henkilöliikenteen palveluiden valtionavustushakemukset pyydetään jättämään ensisijaisesti aluehallinnon sähköisessä asiointipalvelussa [https://sahkoinenasiointi.ahtp.fi/fi.](https://sahkoinenasiointi.ahtp.fi/fi) Aluehallinnon asiointipalvelussa voit asioida sähköisesti jättämällä valtionavustuksen hakemuksen, maksatushakemuksen, vastata täydennystai lisätietopyyntöihin, jättää omaehtoisen täydennyksen sekä vastaanottaa asiaa koskevat valtionavustus- ja maksatuspäätökset.

Aluehallinnon sähköinen asiointipalvelu mahdollistaa turvallisen sähköisen tunnistautumisen. Palveluun kirjaudutaan verkkopankkitunnuksilla. Hakemuksen voi jättää myös kunnan valtuuttama henkilö, jolloin valtuutus asiointiin annetaan roolit ja valtuudet -palveluna suomi.fi tunnistuspalvelussa. **Huom! Kunnan antama valtuus on ensisijainen asiointitapa, jolloin viranhaltijoita voi valtuuttaa useita eikä käsittelyketju katkea viranhaltijan vaihtuessa tai ollessa estyneenä.**

Valtionavustuksia haetaan tammi-helmikuun aikana kyseisen vuoden kustannuksiin. Avustus maksetaan pääsääntöisesti yhtenä tai useampana eränä toteutuneiden ja hyväksyttyjen kustannusten perusteella. Palvelusopimusasetuksen mukaiseen liikenteeseen tai hintavelvoitteeseen myönnetyn valtionavustuksen maksatusta voi hakea yhdessä tai kahdessa erässä, 1.1.-31.12. tai 1.1.-30.6. ja 1.7.-31.12.

## **Valtionavustushakemuksen tai maksatushakemuksen jättäminen sähköisessä aluehallinnon asiointipalvelussa**

Kunnan puolesta asioiva kirjautuu asiointipalveluun Suomi.fi tunnistuksen kautta henkilökohtaisella pankkitunnisteella, mobiilivarmenteella tai varmennekortilla valtuuden saamisen jälkeen. Asiointipalvelun käyttö edellyttää yhteisöasiakkaalta Y-tunnusta sekä Suomi.fi valtuuksien käyttöä, mikäli halutaan antaa erillinen valtuutus asiointiin. Suomi.fi valtuusrooleja käyttämällä varmistetaan, että henkilöllä, joka valmistelee ja lähettää korvaushakemuksen on oikeudet edustaa yhteisöä. Asiointipalvelu toimii parhaiten seuraavilla selainversioilla: Mozilla Firefox (FF), versio 52 tai uudempi, sekä Google Chrome, versio 70 tai uudempi. Mikäli asioit yksityishenkilönä, osoita valtuutesi asioida yhteisön puolesta liittämällä hakemukseen valtakirja tai ote yhteisön pöytäkirjasta, jossa valtuutus on annettu.

Hakemus täytetään asiointipalvelussa kohdassa Palvelut, Liikenteen palvelut ja sen alta hakemustyyppi valtionavustus julkisen henkilöliikenteen palveluihin. Paina sen jälkeen vihreää valitse-painiketta. Vaaditut liitteet toimitetaan sähköisesti aluehallinnon asiointipalvelussa, jossa listaus vaadituista liitteistä. Alkuperäisiä kirjanpidon tositteita ei tarvitse enää hakemuksen yhteydessä toimittaa. Sähköisesti toimitettuja asiakirjoja ei tarvitse enää postittaa paperisena.

Hakemuksen voi tallentaa luonnoksena ja palata myöhemmin jatkamaan sitä. Asiointipalvelussa hakemuksen täyttäminen etenee eri vaiheissaan sujuvasti. Valmis hakemus lähetetään käsiteltäväksi viranomaiselle painamalla "LÄHETÄ KÄSITTELYYN" – painiketta. Asiakkaalle tulee sähköposti vahvistus, kun hakemus onnistuneesti lähetetty. Asiakas voi seurata asioidensa etenemistä asiointipalvelun välilehdellä TYÖPÖYTÄ".

Kunta saa valtionavustuspäätöksen asiointitiliinsä, ja kunnan yhteyshenkilö asiasta vielä erillisen viestin sähköpostiinsa. Valittua asiointitapaa on hyvä jatkaa maksatukseen saakka. Myös muutoshakemuksen jättäminen tai omaehtoinen täydennys avustuspäätöksen on helppoa ja vaivatonta asiointipalvelussa. Maksatusha-

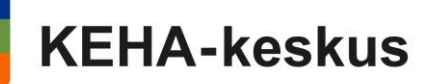

kemuksen jättäminen asioinnissa nopeuttaa kunnan hakemiseen liittyviä työvaiheita ja maksatuksen käsittelyä. Tarvittaessa KEHA-keskus voi satunnaisotannalla tai muuten käsittelynsä tueksi pyytää kuntaa toimittamaan kopiot joko kaikista kirjanpidon tositteista tai osia siitä tai muuten tarkempia selvityksiä menoeristä.

## **Jätä vuoden 2021 valtionavustushakemukset asiointipalvelussa**

Vuoden 2021 valtionavustukset pyydetään jättämään aluehallinnon asiointipalvelun kautta. Kunnan tulisi välttää jättämästä hakemuksia enää postitse tai asioi verkossa -kanavan kautta. Saapuneet hakemukset käsitellään yleisessä avustusjärjestelmässä, jonne viranomainen siirtää saapuneet valtionavustus- ja maksatushakemukset. Vuoden 2020 hakemuksista kunta saa edelleen paperipäätöksen mikäli asiointi on tehty paperilla tai asioi verkossa -kanavassa: sähköinen asiointiketju toteutuu vuoden 2020 alusta jätettyihin hakemuksiin vain, mikäli niissä on käytetty asiointipalvelua henkilövaltuutuksella.

Uudistetut asiointi- ja liitelomakkeet löytyvät alla olevista osoitteista. Hakemuksen jättäminen onnistuu yhteisön valtuuttamana 1.2.2021 alkaen. Tulostettavat ja tallennettavat hakemuslomakkeet löytyvät edelleen KEHA-keskuksen verkkosivuilta, mutta niiden käyttöä ei enää suositella. Henkilövaltuuksin asiointia pyydetään välttämään kunnan asioinnin joustavuuden varmistamiseksi.

## **Y-tunnuksellinen yhdistys tai yhteisö - valtuuta näin**

Henkilö, jolla on oikeus antaa hakijaorganisaatiossa Suomi.fi-valtuuksia kirjautuu Suomi.fi-valtuudet -palveluun osoitteessa [https://www.suomi.fi/valtuudet.](https://www.suomi.fi/valtuudet)

- valitse aloitussivulla painike **Asioi yrityksen/organisaation puolesta**
- vahvista ja jatka asiointipalveluun
- voit aloittaa valtuutuksien antamisen kohdasta **Anna valtuus**
- valtuutustyypiksi annetaan **Asiointivaltuus**
- Valitse **Lisää henkilö**, anna valtuutetun etunimi, sukunimi ja henkilötunnus ja paina **Lisää**, valitse Seuraava
- Kirjoittamalla hakukenttään "valtionavustus" saat näkyviin asiointipalvelun suomi.fi valtuudet. Aluehallinnon sähköiseen asiointiin tarvittava valtuus on nimeltään **Valtionavustusten hakeminen**
- valitse valtuus ja paina seuraava
- valitse valtuuden voimassaolo ja paina seuraava
- tarkista yhteenveto ja vahvista valtuus

Valtuus tulee näkyviin Annetut valtuudet -osioon. Painamalla valtuutetun nimeä näet henkilön valtuudet. Henkilöitä kannattaa valtuuttaa useampia, ettei käsittelyyn tule katkoksia, mikäli asiointiin valtuutettu henkilö siirtyy esim. muihin tehtäviin.

<https://sahkoinenasiointi.ahtp.fi/fi>

[www.suomi.fi](http://www.suomi.fi/)

Lisätietoja antaa[: maksatukset.keha@ely-keskus.fi](mailto:maksatukset.keha@ely-keskus.fi)